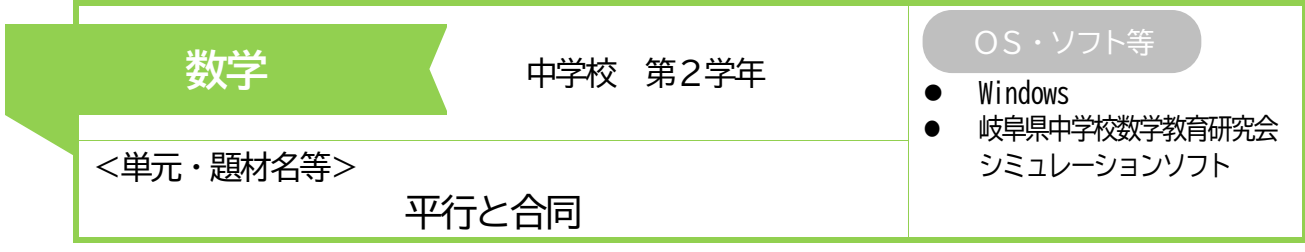

ねらい

実験で予想した性質を図形の性質を使って説明することを通して、既習の図形の性質が 使えるように補助線を引けばよいことに気付き、今まで学習したことがらを根拠にして図 形の性質を説明することができる。

- ・ Gifu 中数研学習ソフトを使って、図形を 動かしながら問題を提示する。
- ・ Gifu 中数研学習ソフトを使って、くさび 形の凹んだ頂点を移動し形を変えて発展的 に追究する。

## 主なICTの活用方法 ICTを通じて育成する資質・能力

- ・ シミュレーションソフトを操作し、図形の形を変えな がら、形が変わっても常に成り立ちそうな性質を見いだ すために試行錯誤することができる。
- ・ 問題解決の過程を振り返り、発展的に考察することが できる。

# 実践の概要

- ・ 課題設定の場面では、教師がシミュレーションソフトの図形を動かしながら問題を提示することで、生徒 が「くさび形の図形の角にはどんな性質があるのか」という興味をもてるようにする。
- ・ 課題追究の場面では、協働的な学びを取り入れ、一人一人の生徒の実態や追究の状況から一人で課題を追 究したり、意図的に生徒同士をつないで仲間と共に追究したりする。本時は、∠ADC に∠A と∠B と∠C を集 めればよいことに注目することで、三角形の内角と外角の性質が使えるような補助線を引いて考えることが できるようにする。
- ・ 振り返りの場面では、シミュレーションソフトを操作し、くさび形の凹んだ頂点を動かしながら、頂点が 凹んでいなくても、∠A+∠B+∠C=∠ADC になることに気付かせ、本時の考え方の定着を図るようにする。

### 生徒の学びの様子

- 授業冒頭に大型画面に映し出された Gifu 中数研学習ソフト によって、問題場面を視覚的・具体的に捉えることができた。
- 仮想人物の考えを提示しその考えの真偽を確かめるという課 題設定によって、既習の学習内容(三角形の内角と外角の性質 等)を使えば解決できそうだという見通しをもつことができた。
- 自分のノート、ホワイトボード、図形のかかれた用紙、各自 のタブレット、学習ソフトがインストールされた大型画面など を、必要に応じて選択して自分の考えを作っていくとともに、 それらを用い、十分な時間を使ってペア・グループで検討し、 自分の考えを修正、強化していくことができた。

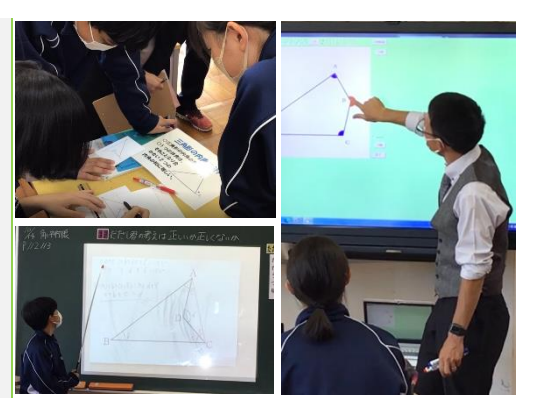

# 指導のポイント

- シミュレーションソフトを使って図形を指で動かしながら提示することで、図形を感覚的に捉えることが でき、本時の課題を明確にしたり、本時学習した内容の応用場面を把握したりできるようにする。
- 自分の考えを作ったり発表したりするための教材教具を生徒自身に選択させることで、生徒が自分に合っ た方法で学習を進められるようにする。
- 本時のように、補助線の引き方が複数あって複数の考えが出てくる場合には、意図的に十分な時間を確保 して互いの考えを練り合わせることで、生徒が自分の考えを修正し、理解を深められるようにする。